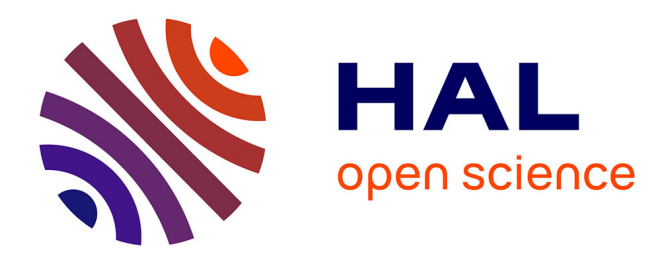

# **La contribution des nouvelles technologies à la modélisation des connaissances mathématiques** Marilena Bittar

# **To cite this version:**

Marilena Bittar. La contribution des nouvelles technologies à la modélisation des connaissances mathématiques. Jun 2003, Reims, France. edutice-00001318

# **HAL Id: edutice-00001318 <https://edutice.hal.science/edutice-00001318>**

Submitted on 12 Jan 2006

**HAL** is a multi-disciplinary open access archive for the deposit and dissemination of scientific research documents, whether they are published or not. The documents may come from teaching and research institutions in France or abroad, or from public or private research centers.

L'archive ouverte pluridisciplinaire **HAL**, est destinée au dépôt et à la diffusion de documents scientifiques de niveau recherche, publiés ou non, émanant des établissements d'enseignement et de recherche français ou étrangers, des laboratoires publics ou privés.

### **LA CONTRIBUTION DES NOUVELLES TECHNOLOGIES A LA MODELISATION DES CONNAISSANCES MATHEMATIQUES**

Marilena Bittar Universidade Federal de Mato Grosso do Sul, Brasil Equipe Did@TIC, Laboratoire LEIBNIZ, Grenoble

L'usage des nouvelles technologies dans l'enseignement des mathématiques fait l'objet de plusieurs recherches qui portent sur différents aspects que nous classons, *grosso modo*, en deux groupes : (1) les nouvelles technologies en tant qu'outil pour aider les élèves à acquérir des connaissances mathématiques et (2) les nouvelles technologies comme outil pour aider le chercheur à modéliser les connaissances des élèves. Ce dernier point est central dans nos recherches, dont nous avons comme hypothèse de recherche que l'usage de certains environnements informatiques permet de mettre en évidence des conceptions construites par les élèves.

Dans cet article, nous proposons de discuter la contribution des nouvelles technologies à la modélisation des connaissances des élèves, à partir de deux résultats de recherches réalisées en France et au Brésil. Pour cela nous mettons en évidence les différents apports fournis par les outils informatiques utilisés, *Cabri-Géomètre* et *Graphequation*, par rapport aux contributions de chacun pour l'étude des conceptions des élèves, autour de deux notions différentes : les vecteurs et le régionnement du plan.

*Cabri-Géomètre* a été utilisé pour une recherche sur l'enseignement de vecteurs en France, avec des élèves de Seconde, pendant les années 1994-1998. *Graphequation* a été l'outil utilisé dans deux recherches menées au Brésil entre les années 2001 et 2002 avec des élèves de 15/16 ans et des étudiants en Licence en Mathématiques, c'est-à-dire des futurs enseignants du collège. Le savoir mathématique en jeu était le concept de région du plan, ou plutôt, comment décrire par des relations mathématiques une région du plan définie a priori.

#### **I – Conceptions d'élèves autour de la notion de vecteur : l'apport de** *Cabri-Géomètre***.**

Cette recherche portait sur l'enseignement des vecteurs dans le secondaire et visait, d'une part à analyser la notion de vecteur, telle qu'elle était introduite et utilisée dans l'enseignement, et d'autre part à étudier des difficultés des élèves dans l'apprentissage de cette notion. Pour faire cette étude nous avons fait appel à la théorie des champs conceptuels (Vergnaud, 1990), aux registres de représentation sémiotiques (Duval, 1993) et aux concepts d'outil et d'objet (Douady, 1986).

L'enseignement habituel, fait en papier crayon, ne prend pas en charge les difficultés des élèves relatives au concept de vecteur ; la place principale étant accordée à l'étude des vecteurs pour résoudre des problèmes de géométrie ; le vecteur y apparaît donc comme « outil ». Nous pensons alors, que l'introduction d'un environnement informatique ayant un caractère dynamique devrait permettre de travailler d'avantage qu'en papier crayon les aspects « objet » du vecteur ce qui peut être révélateur des difficultés des élèves. L'environnement choisi était *Cabri-Géomètre* parce qu'il permet de faire déplacer des objets construits tout en conservant les propriétés géométriques des figures. Ceci permet alors à l'élève de construire un vecteur, calculer ses coordonnées, le déplacer et observer les

effets de ce déplacement sur ses coordonnées, ce qui n'est pas possible dans l'environnement papier crayon. Ce logiciel favorise ainsi la réalisation de certaines activités qui permettent de travailler certains aspects du vecteur habituellement plus cachés dans l'environnement papier crayon, comme nous le verrons dans ce texte.

En France, l'objet vecteur est introduit de façon géométrique à partir des notions de direction, sens et longueur, pour résoudre des problèmes de géométrie. Il s'agit surtout de fournir un nouvel outil pour résoudre des problèmes quelquefois déjà connus des élèves. On fait alors l'hypothèse que cette présentation peut contribuer à créer des difficultés chez les élèves lorsqu'ils doivent construire des invariants qui ne dépendent pas des caractéristiques géométriques qui ont donné naissance au concept de vecteur dans le secondaire. Voyons un exemple : les coordonnées d'un vecteur sont définies à partir de ses points extrémités. C'est-à-dire, liées au concept de coordonnées d'un point, ce qui peut amener les élèves à accorder, aux coordonnées d'un vecteur, les mêmes propriétés qu'aux coordonnées d'un point. Ceci contribue alors à créer la conception (erronée) que les coordonnées d'un vecteur dépendent de sa position dans le plan, comme nous le montrons plus loin.

A partir d'une analyse des manuels, nous avons établi une liste contenant des invariants corrects dont l'acquisition par les élèves s'avère souhaitée par l'enseignement, ainsi que des invariants erronés que les élèves sont susceptibles de construire. Nous avons élaboré, à partir de l'analyse des manuels, une liste de théorèmes-en-acte susceptibles d'être construits par les élèves. En voici deux de ces théorèmes :

- Les coordonnées d'un vecteur dépendent de sa position dans le plan : si un représentant d'un vecteur est situé dans le premier quadrant alors ses coordonnées sont positives ; dans le troisième quadrant ses coordonnées sont négatives et dans les deux autres cas elles ont des signes opposés.
- Si  $u$  est un vecteur directeur d'une droite d, alors  $u$  n'a que des représentants tracés « sur » la droite.  $\rightarrow$ *u*  $\rightarrow$ *u*

Pour valider notre hypothèse et étudier les difficultés des élèves dans la construction du concept de vecteur, une séquence didactique a été construite. Des activités ont été proposées visant à faire confronter les élèves à des faux théorèmes-en-acte construit par eux. Une partie de ces activités a été réalisée dans le milieu papier crayon et une autre dans le milieu constitué de *Cabri-Géomètre*. Cet environnement offre la possibilité de faire une approche différente de celle habituelle, ce qui peut permettre la mise en évidence des invariants construits par les élèves ainsi que l'étude des conditions didactiques susceptibles de déstabiliser un invariant et de permettre de développer de nouvelles règles d'action en situation, voire de construire de nouveaux invariants.

Nous présentons par la suite quelques exemples d'activités travaillées avec les élèves, suivis de quelques résultats obtenus<sup>1</sup>.

<span id="page-2-0"></span><sup>&</sup>lt;sup>1</sup> La séquence, élaborée en concertation avec l'enseignant, a été composée de 15 TD. Nous ne donnons ici que quelques exemples où l'utilisation de *Cabri-Géomètre* a été essentielle pour mieux comprendre certaines conceptions d'élèves autour du concept de vecteur.

#### **I.1 Notion de vecteur**

Les premières activités de la séquence didactique faisaient travailler les élèves sur le concept du vecteur en tant que classe d'équivalence, sans utiliser ce terme car il ne fait pas partie des objets d'enseignement à ce niveau de la scolarité. Alors on a proposé des activités autour de l'égalité vectorielle qui puissent aider l'élève dans l'appréhension de l'objet vecteur. Dans ce but nous avons demandé aux élèves de dessiner un vecteur quelconque dans *Cabri-Géomètre*, et ensuite un représentant de ce vecteur. Cette activité permet de mettre en évidence certaines caractéristiques du vecteur qui sont invariantes : direction, sens et longueur. La construction est considérée correcte quand elle est résistante au déplacement, c'est-à-dire quand on déplace le vecteur, le représentant tracé continue d'être un représentant du vecteur. Lors de la réalisation de cette activité beaucoup d'élèves ont tracé le représentant « au hasard » comme si c'était à main levée, sans utiliser les outils du logiciel. Ainsi ils traçaient, « à main levée », une droite parallèle au vecteur ce qui n'était pas résistant au déplacement. Il fallait donc expliciter les propriétés que devait avoir le représentant d'un vecteur et utiliser les outils du logiciel pour les respecter. Différentes stratégies, mettant en œuvre différents concepts, peuvent être mises en place pour tracer le représentant d'un vecteur donné. Citons la translation, la règle du parallélogramme, la symétrie centrale, le transfert de mesure et le compas<sup>2</sup>.

A la fin de cette activité les élèves ont été invités a construire une macro construction « repvect » qui fournissait le représentant d'un vecteur quelconque donné. Etant donné un vecteur, cette macro permet aux élèves de faire plusieurs représentants de ce vecteur, puis déplacer le premier vecteur et observer les effets de ce déplacement sur l'ensemble des représentants tracés. En faisant cela, les élèves obtenaient un ensemble de vecteurs qui se déplaçaient en même temps, tout en gardant même direction, sens et longueur que le premier vecteur. Si celui-ci change, alors les autres changent aussi, puisqu'ils sont ses représentants. La réalisation de cette activité a favorisé l'étude du vecteur en tant que représentant d'une classe d'équivalence.

L'activité suivante consistait à construire une macro-construction qui fournissait, à partir d'un vecteur et d'un repère, les coordonnées de ce vecteur par rapport aux axes de ce repère. La plupart des élèves ont calculé les coordonnées des points extrémités du vecteur représenté, puis ont calculé, à l'aide de la calculatrice existante dans *Cabri-Géomètre*, les coordonnées du vecteur. Cette stratégie était bien attendue car il s'agissait de mettre en œuvre une règle vue en classe. Un nombre réduit d'élèves a dessiné un vecteur quelconque, puis a fait un représentant de ce vecteur en partant de l'origine de l'axe, ensuite a demandé les coordonnées du point extrémité finale de ce représentant. Et ils obtenaient ainsi les coordonnées du vecteur. Il s'agit ici d'une stratégie optimale, qui met en évidence le concept de vecteur et les invariants qui lui sont associés. Mais, seulement, peu d'élèves ont fait appel à ces connaissances. A partir de la construction de cette macro, intitulée "coordvecteur", les élèves disposaient d'un moyen pour obtenir les coordonnées d'un vecteur quelconque du plan sans avoir besoin de les calculer. En effet, pendant toute la réalisation de la séquence didactique mise en place, les élèves utilisaient cette macroconstruction comme un outil de validation de leurs conjectures, comme nous le verrons.

<span id="page-3-0"></span> ${}^{2}L$ 'analyse a priori de cette activité est présentée dans (Bittar, 98).

Comme notre objectif a été de faire travailler les élèves sur les propriétés d'un vecteur qui sont indépendantes des propriétés géométriques qui leur ont donné naissance, nous leur avons demandé de tracer un représentant d'un vecteur quelconque à l'écran de l'ordinateur, afficher ses coordonnées en utilisant "coordvecteur" puis prévoir, sur papier crayon, ce qui allait se passer avec ces coordonnées si l'on déplaçait, par une translation, le représentant du vecteur dans le plan. Les élèves devaient alors valider, avec *Cabri-Géomètre*, cette conjecture, c'est-à-dire qu'ils devaient déplacer ce vecteur par une translation et observer les effets de ce déplacement sur ses coordonnées. Quelques élèves ont prévu que ces coordonnées changeraient, et ce, surtout quand "ce vecteur" serait sur les autres quadrants (les axes du repère étaient toujours visibles). A savoir que, normalement les élèves traçaient toujours, pour commencer, un vecteur situé dans le premier quadrant. Après avoir vu, sur l'écran de l'ordinateur, que les coordonnées du vecteur ne changeaient pas, certains élèves ont mis en cause d'abord le calcul de la machine, pour ensuite comprendre que le problème venait de la conjecture élaborée et enfin essayer de la corriger. Cette activité a permis de travailler un autre aspect du vecteur en tant que représentant d'une classe d'équivalence : l'indépendance de ses coordonnées par rapport à sa position dans le plan.

Une autre activité a été élaborée pour tester encore une fois la présence et la résistance de cet invariant chez les élèves. Nous leur avons demandé de dessiner sur leurs cahiers un vecteur ayant les coordonnées positives et un vecteur ayant les coordonnées négatives. Ensuite ils devaient refaire, à peu près, ce dessin dans *Cabri-Géomètre*, et valider la réponse fournie avec la macro construction "coordvecteur". Ainsi l'élève écrit sa pensée initiale puis la valide en utilisant le logiciel. Quelques élèves ont fait un vecteur dans le premier quadrant tout en espérant qu'il ait des coordonnées positives. Quand ils essayaient de valider leurs réponses, ils voyaient, avec surprise, que les vecteurs tracés n'avaient pas toujours les coordonnées positives. Les élèves essayaient alors de comprendre pourquoi les réponses fournies étaient incorrectes. En ce moment, le fait que certains élèves, à la recherche d'une bonne réponse, essayaient d'adapter la réponse donnée au lieu de la remettre en cause, a été révélateur de la présence assez forte, chez ces élèves, d'une conception erronée selon laquelle les coordonnées d'un vecteur dépendent de sa position dans le plan. Voyons ci-dessous un exemple de copie d'un élève qui a essayé d'adapter sa réponse initiale :

*Le vecteur*  $\overrightarrow{AB}$  *a des coordonnées positives lorsqu'il est sur le 1<sup>er</sup> quadrant /<sup>3</sup> lorsque le point A est plus grand que le point B.* 

*Le vecteur AB a des coordonnées négatives lorsqu'il est sur le 3ème quadrant / lorsque le point A est plus petit que le point B.* 

*Le vecteur AB a des coordonnées contraires lorsqu'il est sur le 2ème et 4ème quadrant / mais il faudra faire attention au sens du vecteur.* 

Nous ne discutons pas la réponse finale donnée par l'élève, correcte ou non, mais du processus engagé par lui pour arriver à cette réponse. L'élève ne remet pas en cause l'invariant global construit qui ne fonctionne pas dans la situation présente. Au contraire, au lieu de construire un nouvel invariant dont le domaine de validité soit plus large, il procède

<span id="page-4-0"></span> <sup>3</sup> Nous mettons ce symbole pour séparer la première réponse donnée par l'élève de ce qu'il a ajouté par la suite.

à des adaptations locales de sa réponse qui correspondent encore à un invariant antérieurement construit. Ceci montre de plus que l'élève "voit" le vecteur comme un objet de la géométrie affine, puisqu'il est capable de dessiner un représentant d'un vecteur dans le premier quadrant, tout en croyant qu'il doit avoir les coordonnées positives ; puis il fait des représentants de ce vecteur dans les autres quadrants, en croyant, cette fois-ci, que les coordonnées de ces représentants auront les mêmes signes que celles des points appartenant à ces quadrants. Voyons la réponse fournie par un élève quand on lui a demandé de représenter, sur *Cabri-Géomètre*, un vecteur de coordonnées positives et un vecteur de coordonnées négatives :

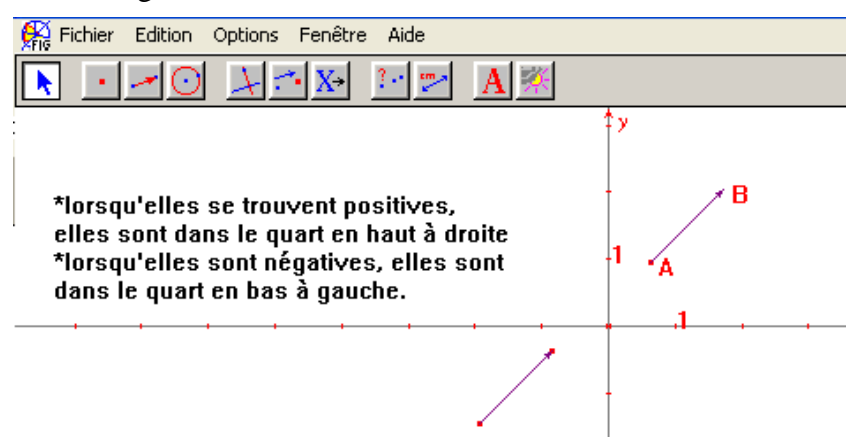

Après la réalisation et discussion de ces activités, on pourrait espérer que l'invariant « les coordonnées d'un vecteur se comportent comme celles d'un point » soit déstabilisé chez les élèves donnant place à la construction d'un nouvel invariant, cette fois vrai. Hélas, dans la suite de la séquence nous avons rencontré des élèves qui mettaient toujours en œuvre l'invariant erroné.

# **I.2 Le vecteur directeur d'une droite**

Le concept de vecteur directeur d'une droite contribue directement à la compréhension du concept même de vecteur car ce qui est important ici est la direction de la droite qui peut être donnée par n'importe quel vecteur parallèle à cette droite. Mais l'analyse des manuels montre que la plupart de temps, quand on définit un vecteur directeur d'une droite, ce vecteur est tracé "sur" la droite, ce qui peut amener les élèves à construire le théorème-en-acte erroné selon lequel un vecteur directeur d'une droite se place toujours sur cette droite.

Nous avons ainsi proposé aux élèves de dessiner une droite quelconque dans *Cabri-Géomètre* et ensuite de représenter un vecteur directeur de cette droite et de donner ses coordonnées. Pour réaliser cette activité, l'élève peut tracer un vecteur sur la droite, puis calculer ses coordonnées en utilisant la macro-construction "coordvecteur" qui a d'ailleurs été la stratégie unanime parmi les élèves. Pour les obliger à travailler sur le fait que pour qu'un vecteur puisse être vecteur directeur d'une droite il suffit qu'il soit parallèle à cette droite, nous leur avons proposé une nouvelle activité. Cette fois, ils n'avaient pas le droit d'utiliser la macro-construction "coordvecteur" et, de plus, ils pouvaient utiliser l'outil "coordonnées d'un point" du menu de Cabri-Géomètre une seule fois. Cette situation a été considérée par nous comme une situation cruciale pour la compréhension du concept de vecteur directeur d'une droite et même celui de vecteur. En effet, la seule stratégie possible a été de tracer, à partir d'un vecteur directeur, un représentant ayant pour origine l'origine des axes des coordonnées. Les coordonnées du point extrémité finale de ce représentant sont les coordonnées recherchées. Cette activité s'est avérée un échec car aucun élève ne l'a réussie sans aide, et même en se faisant aider, très peu d'élèves l'ont réussie. Ceci montre que l'ensemble du travail réalisé n'a pas été suffisant pour déstabiliser, de façon définitive, les faux théorèmes-en-acte construits pas les élèves.

### **En conclusion…**

L'utilisation de *Cabri-Géomètre* comme un outil permettant d'étudier les conceptions d'élèves autour du concept de vecteur s'est avérée tout à fait pertinente. En effet, les caractéristiques de cet environnement telles que le calcul des coordonnées d'un point quelconque du plan et le déplacement d'un objet tout en conservant ses propriétés géométriques, ont permis l'élaboration d'activités qui permettaient l'explicitation, par les élèves, des théorèmes-en-acte construits par eux. Cette explicitation est fondamentale dans l'étude des conceptions d'élèves autour d'un concept.

# **II – Conceptions d'élèves autour de la notion de régionnement du plan : l'apport de**  *Graphequation***.**

Cette recherche portait sur les difficultés d'élèves/étudiants brésiliens autour du concept de régionnement du plan. Pour cette étude nous avons fait appel à la théorie des situations (Brousseau, 1986), avec attention particulière aux concepts de milieu et de situation a-didactique. Les résultats présentés ici sont partiels, car des études complémentaires sont encore en cours.

Dans l'enseignement universitaire brésilien le régionnement du plan apparaît explicitement (non comme objet d'enseignement), dans le calcul différentiel, entre autres, et il s'agit d'une source de difficultés pour les étudiants lorsqu'ils doivent identifier une région définie par des relations mathématiques. Cette difficulté apparaît clairement lors des évaluations nationales faites par tous les futurs enseignants à la fin de la licence de mathématiques<sup>4</sup>. Prenons un exercice proposé lors de l'évaluation faite en 1998 :

A região do plano definida por: y < 2x + 1 e 3y < 3 - x é:

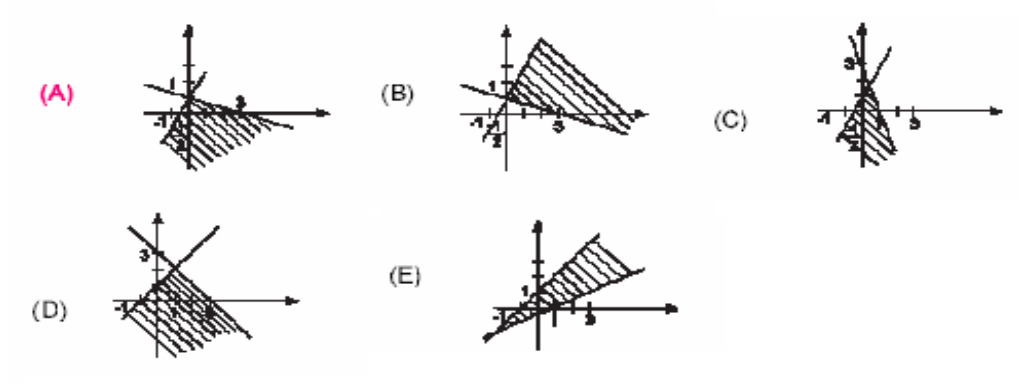

<span id="page-6-0"></span> <sup>4</sup> Ces évaluations portent sur des exercices de degrés de complexité différents ainsi que sur des exercices du type QCM et des exercices ordinaires.

Ce problème a été classé, par rapport aux résultats obtenus, comme ayant un degré de facilitée moyen ce qui veut dire que les étudiants ont eu des difficultés à identifier la région du plan définie a partir du système d'inéquations.

Comme le régionnement du plan n'est pas un objet d'étude dans l'enseignement universitaire, on pourrait imaginer qu'il apparaît comme tel dans l'enseignement secondaire. Pourtant ce n'est pas exactement le cas. Le régionnement du plan est présent implicitement dans l'enseignement secondaire dans différents cadres : celui de la géométrie synthétique (concepts d'angle, et de région triangulaire et polygonale), celui de la géométrie analytique (concepts d'inéquations et de plan cartésien) et finalement celui des fonctions (concepts de graphe et domaine d'une fonction). Les difficultés des élèves concernant ce sujet peuvent aussi être vues lors des résultats obtenus à l'évaluation nationale faite à la fin de l'enseignement secondaire.

# **II.1 Choix et méthodologie de recherche**

Pour étudier les difficultés des élèves/étudiants concernant le régionnement du plan nous avons mené des expérimentations à deux niveaux différents : au lycée (classe de Première) et à l'université (futurs enseignants).

Pour la classe de **Première**, nous avons travaillé, en concertation avec l'enseignante, lors des séances intégrées au cours. Pour ce travail nous avons choisi le logiciel *Graphequation* qui permet de dessiner, à l'écran de l'ordinateur, des régions du plan définies par des relations mathématiques.

La tâche proposée aux élèves a été la suivante : chaque élève devait faire une esquisse, en papier crayon, d'un dessin quelconque qu'il devrait reproduire ensuite à l'écran à l'aide des relations mathématiques. Le dessin fourni sur l'écran devrait être le plus proche possible de celui du départ, ce qui devrait être décidé par l'élève et l'enseignante. Les connaissances mathématiques en jeu ne sont pas différentes de celles mises en œuvre dans des situations proposées en papier crayon et il s'agit aussi de concepts connus des élèves. Ce qui change fortement pour les élèves avec ce milieu est l'enjeu de la tâche proposée ; la situation proposée est vécue par eux comme une situation a-didactique, l'objet mathématique en jeu n'étant pas explicite pour l'élève. En effet, le but de l'élève est de réussir son dessin et pour cela il doit faire appel à des concepts mathématiques qui peuvent fournir ce qu'il veut. La question à laquelle nous cherchions à répondre a été la suivante : Comment les élèves vont-ils s'y prendre pour construire les régions (ou pour tracer les bords des régions) ? Quels concepts mettront-ils en œuvre ? Ces concepts, bien sûr, dépendent du choix du dessin fait par l'élève, qui peut aller d'un dessin constitué de régions simple, telles qu'un rectangle (par exemple un drapeau), à un dessin plus sophistiqué, comme nous le voyons ci-dessous :

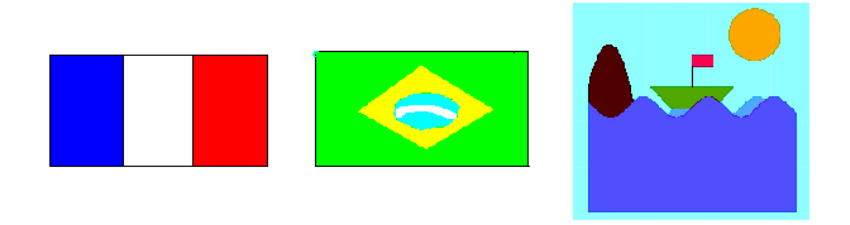

Finalement, il faut encore observer que dans une situation habituelle l'élève doit trouver une région à partir des relations mathématiques données, tandis que dans la situation proposée il doit faire l'activité dans le sens contraire : uns région étant donnée (définie par lui-même d'après son dessin), il faut retrouver les relations mathématiques qui puissent la définir.

### **II.2 Expérimentation**

Les élèves ont assez facilement pris en main le logiciel. En revanche la réalisation de la tâche proposée rencontrait de grandes difficultés. Parmi celles-ci, les principales difficultés se situaient autour des concepts suivants: équation d'une droite définie par deux points ; condition analytique que doit satisfaire un point appartenant à une région du plan située « entre » deux courbes ; point d'intersection de deux droites ; définition analytique d'un cercle. En plus, les élèves n'étaient pas capables de dire quand est-ce qu'un point doit être sur une courbe, au dessus et en dessous de celle-ci. Cette difficulté est liée au concept de graphe d'une fonction.

Pour surmonter les difficultés rencontrées, nous avons proposé une séquence d'exercices portant sur l'équation d'une droite et la fonction linéaire, et sur des régions « simples » du plan composées soit d'un ou plusieurs quadrilatères, soit d'un demi-plan ou un quart du plan. Pendant la réalisation de la séquence les élèves ont été aidés par l'enseignante et le chercheur. Ensuite, pour la réalisation du projet individuel, certains élèves ont gardé la même proposition du dessin du départ, d'autres l'on changé pour proposer quelque chose de plus proche de ce qu'ils avaient vu lors dans la séquence d'exercices. On a pu constater ici une négociation à la baisse du contrat didactique (Brousseau, 1986). Les concepts sous-jacents aux projets des élèves étaient autour de : équation d'une droite, équation d'une parabole, équation d'un cercle et graphe des fonctions sinus et cosinus. A la fin de l'expérimentation on a constaté encore une très grande difficulté chez les élèves de réaliser la tâche proposée. La séquence proposée pour « réviser » certains concepts n'a pas atteint son but. Ainsi, nous avons conclu que l'enseignement tel qu'il est fait ne permet pas aux élèves de mobiliser les connaissances nécessaires. Il faut alors élaborer une ingénierie didactique pour travailler ces concepts en liaison avec le régionnement du plan.

Nous avons alors, mené une expérimentation semblable avec les étudiants en **Licence en Mathématiques**. Cette fois les séances étaient réalisées en dehors des heures du cours. Nous avions un groupe de 10 étudiants, qui se rencontraient une fois par semaine, pendant deux heures pour discuter des nouvelles technologies et leur usage dans l'enseignement. Les dessins des étudiants ont été plus sophistiqués et cette fois ils ont du faire appel à des équations de courbes moins simples. Les étudiants ont toujours essayé de tracer cette courbe à l'aide du graphe d'une fonction. Une fois encore on a constaté que même si l'étudiant connaît l'équation d'une droite, reconnaît ou sait construire le graphe d'une fonction, il a des difficultés à établir le lien entre ces connaissances et ce dont il a besoin pour construire effectivement son dessin. Ainsi il sait tracer le graphe d'une fonction dans le milieu papier crayon mais cela ne signifie pas pour autant qu'il connaît les relations entre les points du plan qui sont sur cette courbe et ceux qui sont ailleurs, ce qu'il doit expliciter pour réussir son dessin à l'écran de l'ordinateur. A part les difficultés au niveau du contenu, les étudiants ont rencontré aussi un blocage émotionnel dû à l'obligation implicite de connaître les contenus dont ils avaient besoin pour réussir leur dessin. En revanche, ces difficultés les ont poussés à chercher à les surmonter en se faisant aider par des livres des mathématiques. Ils sont alors entrés dans le jeu, ce qui les a rendus autonomes dans le travail. Cette fois on a observé le respect du contrat.

Les étudiants ont cherché à traduire les « bords » de la région par des morceaux de graphe de fonctions, sauf dans des cas particulier, tels que le cercle et l'ellipse. Ainsi ils ont mis en œuvre des concepts de graphe de fonction, fonction définie implicitement et domaine de définition d'une fonction. Voyons un exemple :

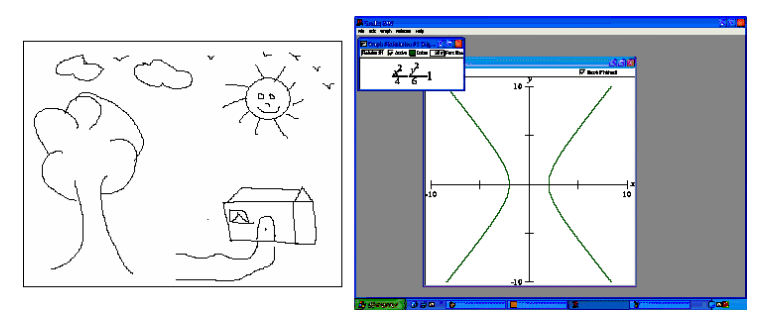

Une fois l'esquisse du dessin fait, l'étudiant essaie de commencer son dessin par le tronc de l'arbre, qu'il associe à une hyperbole. Il passe sur *graphequation*, écrit l'équation d'une hyperbole, mais il faut alors la « travailler » pour que cela s'approche de son dessin. En plus, il veut définir la région intérieure de l'hyperbole et non ses bords. Enfin, il a basculé sur les fonctions pour écrire les bords comme graphe d'une fonction pour ensuite définir la région souhaitée.

Lorsque nous avons élaboré l'expérimentation nous n'avons pas pris en compte une variable de situation liée à la version du logiciel utilisé (une version gratuite) : en effet, cette version permet de travailler avec un maximum de 15 étapes (relation plus les restrictions sur les domaines des variables). Ainsi pour dessiner une lune on peut utiliser deux relations, comme on le voit ci-dessous :

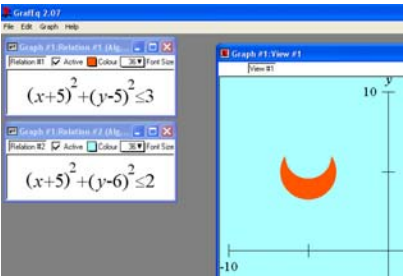

Si la solution donnée est celle-ci alors la région « lune » est vue comme superposition de deux régions ce qui n'est pas le cas si on utilise une seule relation pour la définir. Ainsi, pour un même problème (dessin) il y a différentes solutions possibles ce qui donne forcément différents nombres de relations utilisées. Comme les dessins ont été plus sophistiqués, et que la variable « nombre d'étapes possibles » a du être prise en compte pour le réussir, les étudiants ont été obligés d'optimiser leur solution ce qui les a amenés vers la recherche d'outils mathématiques plus performants. Parmi ces outils, les plus recherchés ont été des graphes de fonctions qui peuvent ressembler aux bords des régions à être représentées à l'écran de l'ordinateur.

#### **En conclusion…**

Tout en cherchant à étudier les difficultés des étudiants autour du concept de régionnement du plan, nous avons rencontré des difficultés relatives au concept de graphe de fonction. Ceci se justifie par le fait que le travail, pour les étudiants, a été basculé sur les fonctions. En effet, savoir tracer le graphe d'une fonction dans le milieu papier crayon ne veut pas pour autant dire savoir mettre en place cette connaissance pour désigner une région du plan. D'une manière générale la difficulté consistait à identifier les points (x , y) du plan qui sont situés sur une courbe (identifiée par le graphe de fonction) ou en dessous et au dessus de cette courbe. Quand on posait aux élèves et étudiants la question : « comment peut-on caractériser les points qui sont sur cette courbe ? Et en dehors ? En bas ou en haut ? », ils bloquaient sans pouvoir donner une réponse tout de suite.

Cette recherche nous indique des pistes de recherche à suivre, notamment une analyse plus approfondie en termes de milieu ainsi qu'une étude plus fine des conceptions d'élèves/étudiants du concept de fonction. En effet, d'une part le logiciel choisi joue un rôle fondamental dans la proposition des situations qu'il faut prendre en compte dans une analyse a priori ; d'autre part la recherche des relations mathématiques pour décrire une région du plan a amené les élèves à se poser des questions autour du graphe d'une fonction et par conséquent à mettre en évidence des difficultés habituellement cachées dans l'environnement papier crayon.

#### **Conclusion générale**

L'analyse des deux recherches ici relatées montre que les environnements informatiques peuvent jouer un rôle important dans l'étude des conceptions d'élèves sur des concepts mathématiques. Dans les deux cas, le milieu constitué d'un logiciel qui satisfaisait à certains critères a permis l'élaboration de situations qui favorisaient la mise en évidence des conceptions des élèves. En effet, *Cabri-Géomètre* et *Graphequation* ont fait ressortir des conceptions d'élèves.

#### **Références bibliographiques**

- Bittar M. (1998): Les vecteurs dans l'enseignement secondaire. Aspects outil et objet dans les manuels. Etude de difficultés d'élèves dans deux environnements : papier crayon et Cabri-géomètre II. Thèse de doctorat de l'Université Joseph Fourier, Grenoble 1.
- Brousseau, G. (1986) Fondements et Méthodes de la Didactique des Mathématiques, Recherches en didactique des Mathématiques, vol. 7, n<sup>o</sup> 2,pp. 33-115.
- Douady, R. (1986) Jeux de cadres et dialectique outil-objet, *Recherches en Didactique de Mathématiques*, vol. 7, n° 2, pp. 5-31.
- Duval, R. (1994). Registres de représentation sémiotique et Fonctionnement cognitif de la pensée. *Anais de Didactiques et de Sciences Cognitives*, vol. 5, IREM de Strasbourg, pp. 37-65. França,
- Vergnaud, G. (1990) La théorie de champs conceptuels. *Recherches en Didactique de Mathématiques*, vol 10, n°2.3, pp. 133-170.